## **A.I. Editor**

This editor is only available for [Fuzzy AI](http://forum.unity3d.com/threads/u-f-e-addon-fuzzy-a-i.277086/) owners. If you are looking for Random A.I. instructions **[click](http://www.ufe3d.com/doku.php/global:aioptions) [here](http://www.ufe3d.com/doku.php/global:aioptions)**.

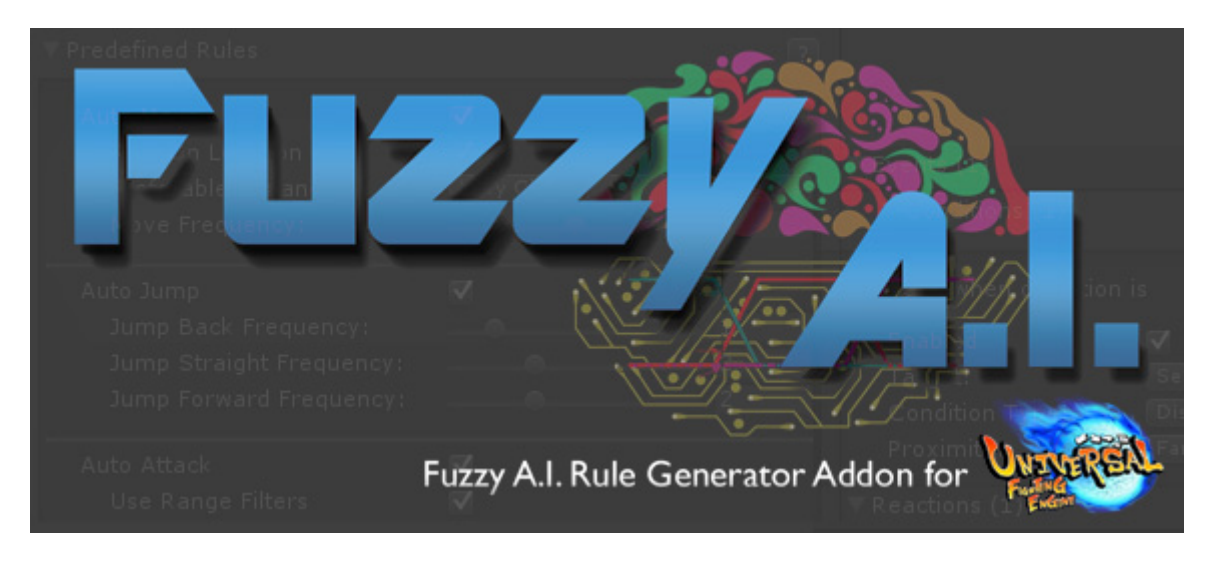

[Fuzzy AI Rule Generator \(or simply Fuzzy AI\)](http://forum.unity3d.com/threads/u-f-e-addon-fuzzy-a-i.277086/) is a tool designed to emulate human cognitive thinking. It provides user friendly layouts to design an instruction set that makes the character behave much like a real player would.

This add-on uses [Fuzzy Logic](http://en.wikipedia.org/wiki/Fuzzy_logic) to evaluate the information of the scene and calculate the desirability of each given action, translating the AI decisions directly into user input. In other words: the AI doesn't cheat, it uses the same input system used by the player.

Fuzzy AI uses the [AI4Unity](https://github.com/davidgutierrezpalma/ai4unity) library (created by David Guitierrez), a port of [AForge.Net](http://www.aforgenet.com/) used to translate the information of the scene into [fuzzy values](http://en.wikipedia.org/wiki/Fuzzy_logic#Applying_truth_values) that are then used by the engine to define the character [behavior](http://www.ufe3d.com/doku.php/character:aiinstructions).

Currently Fuzzy AI only works as an extension of UFE, but we hope that soon we can expand it to be used in other projects. Since its **open source** however, those with experience are free to try apply the current state of development into their own ideologies.

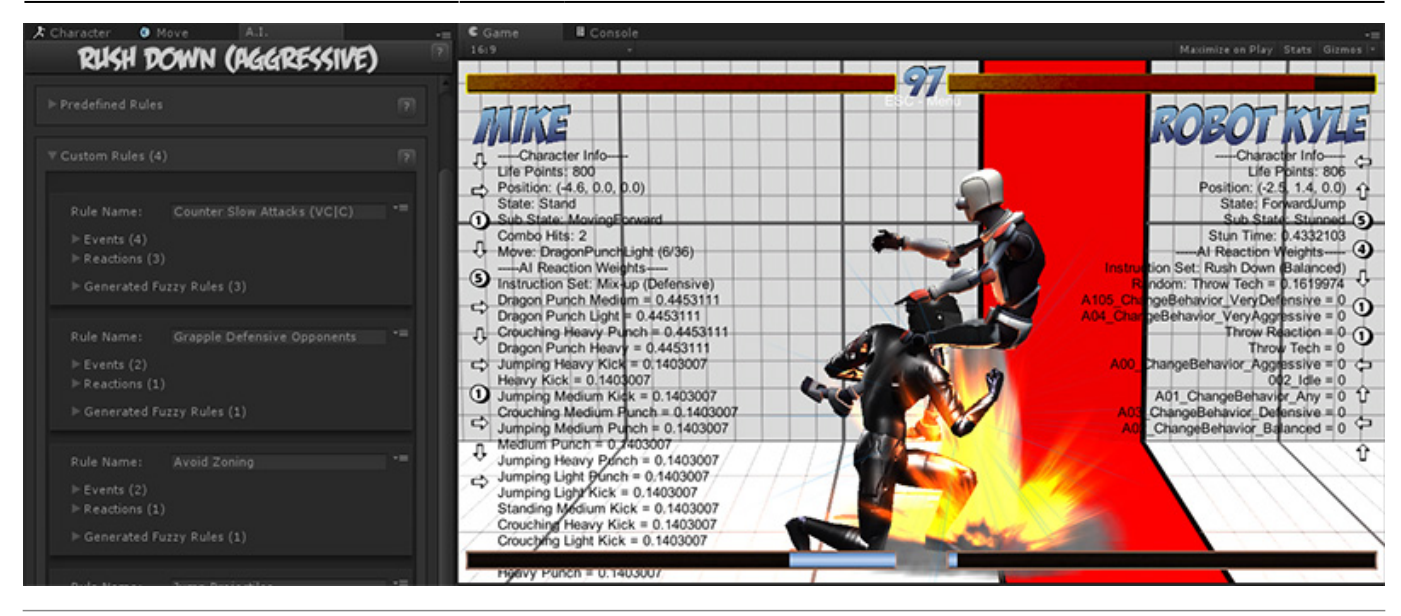

Open an existing instruction file or create a new one. For this introduction we will be using several instructions from the folder below. These instructions are already assigned to the demo characters.

Template Location: .\UFE Addons\Fuzzy AI\Templates Inherits from: .\UFE Addons\Fuzzy AI\Runtime\AIInfo.cs

To create a new A.I. instruction file, in the project window click on Create  $\rightarrow$  U.F.E.  $\rightarrow$  A.I. File.

Instruction files needs to be attached to Character Info  $\rightarrow$  A.I. Instructions.

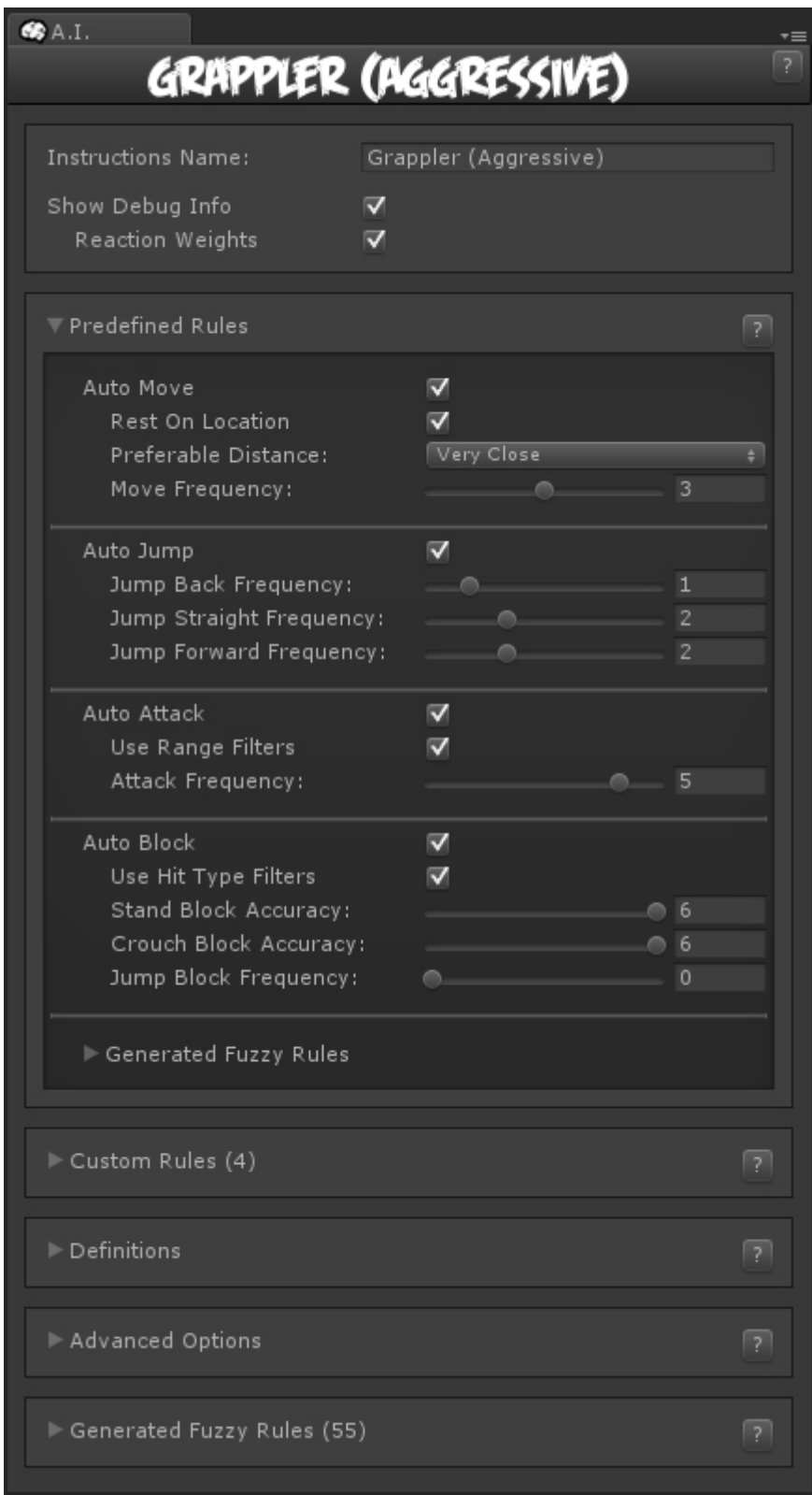

**Instruction Name**: Name of this instruction set.

**Show Debug Info**: Show the list of reaction weights the AI has to choose from. The higher the weight, the higher is the likability of that reaction.

## **Sub-content:**

- [Installation](http://www.ufe3d.com/doku.php/ai:installation)
- [Predefined Rules](http://www.ufe3d.com/doku.php/ai:predefinedrules)
- [Custom Rules](http://www.ufe3d.com/doku.php/ai:customrules)
- [Definitions](http://www.ufe3d.com/doku.php/ai:definitions)
- [Advanced Options](http://www.ufe3d.com/doku.php/ai:advancedoptions)
- [Generated Fuzzy Rules](http://www.ufe3d.com/doku.php/ai:generatedfuzzyrules)

## **Related Video Tutorial:**

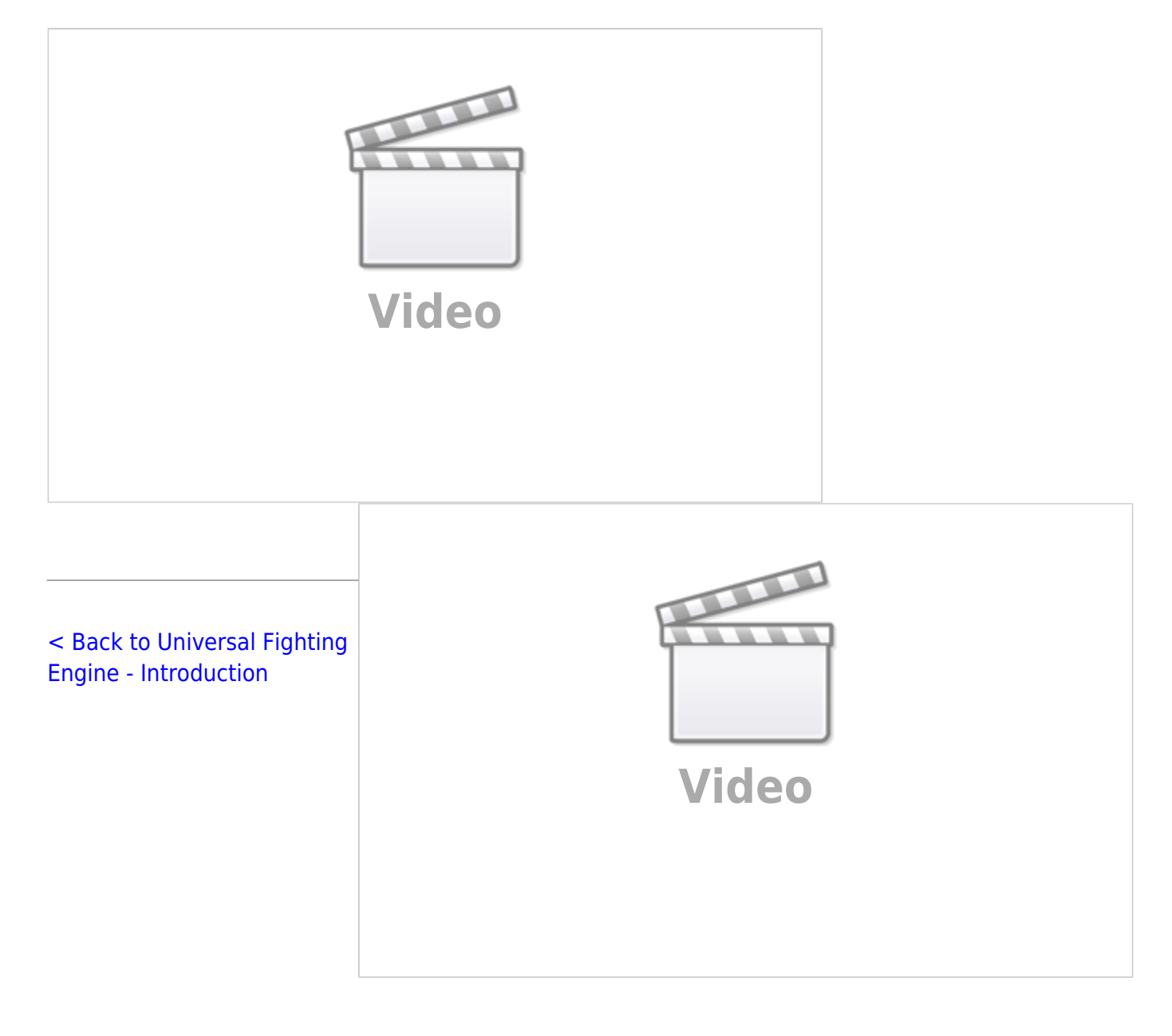

From: <http://www.ufe3d.com/>- **Universal Fighting Engine**

Permanent link: **<http://www.ufe3d.com/doku.php/ai:start?rev=1620255722>**

Last update: **2021/05/05 19:02**

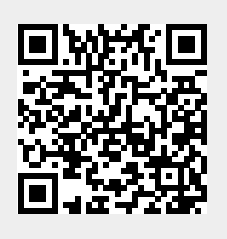